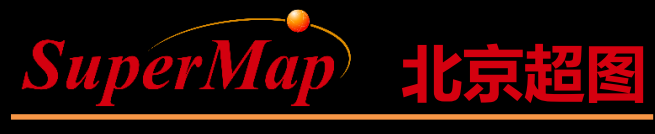

Super Map Software Co., Ltd.

# SuperMap iObjects .NET Spatial Data Management (1)

SuperMap Software Co., Ltd.

**P1**

## **Course Objectives**

- Understand the main purposes of the workspace, datasource, dataset objects, and relationships of them in the Data module
- Master the creation, opening and saving of workspaces

• Sample Data: SuperMap iObjects .NET 9D Installation Directory\SampleData\World\World.smwu, World.udb,udd

#### **Main Contents**

- Structure Diagram of Main Objects
- Application of Workspace

### **Object Structure Diagram of Data Module**

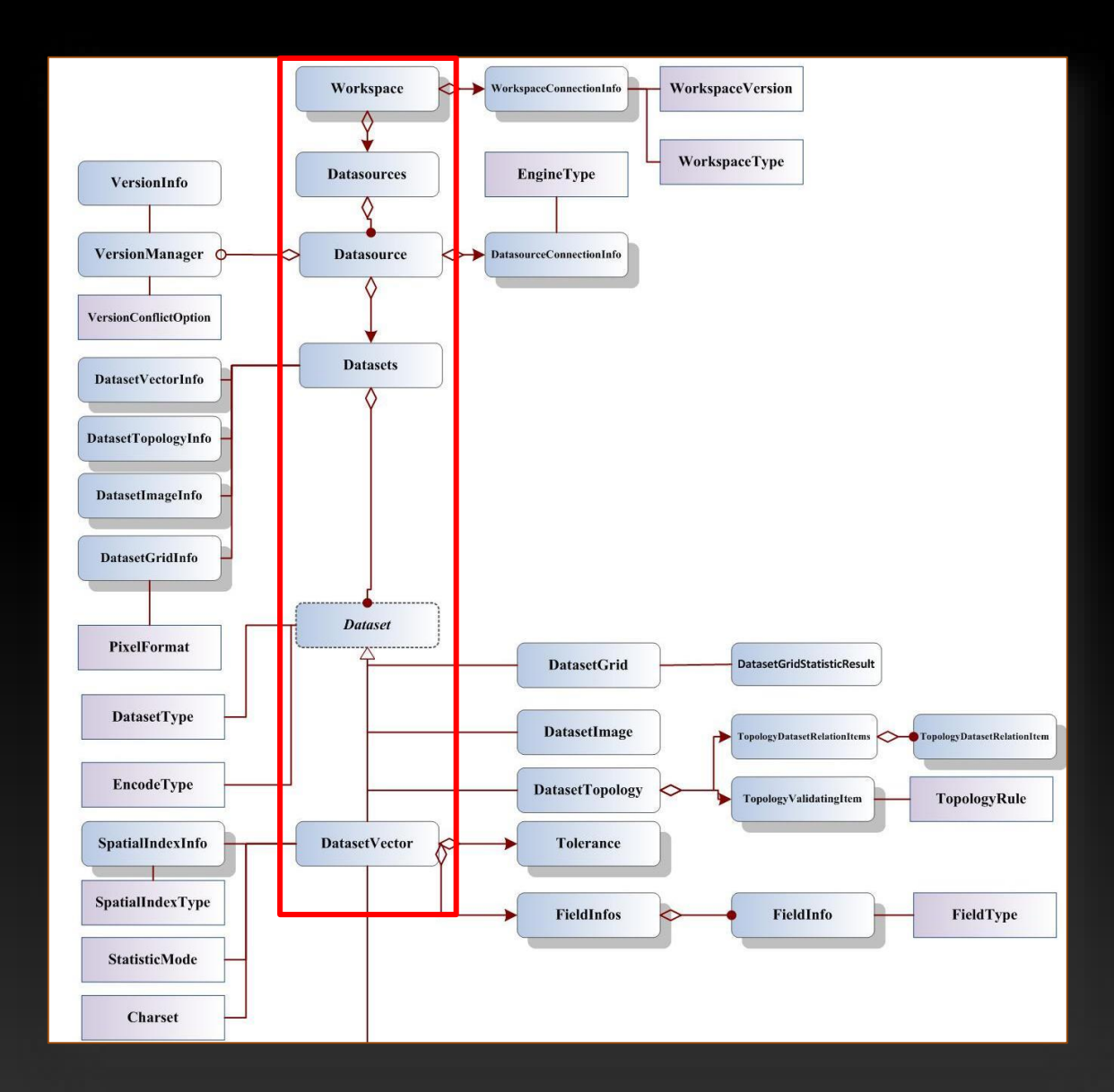

## **Application of Workspace**

- Review of the Concept of Workspace
- Main Objects of Workspace
- Use of Workspace
- Code Samples

#### **Review of the Concept of Workspace**

• A workspace is used to save the work environment of the user, including: the currently opened datasources (location, alias, and opening mode), maps, layouts, 3D scenes, resource libraries (marker symbol library, line symbol library, fill symbol library) etc.

### **Review of the Concept of Workspace**

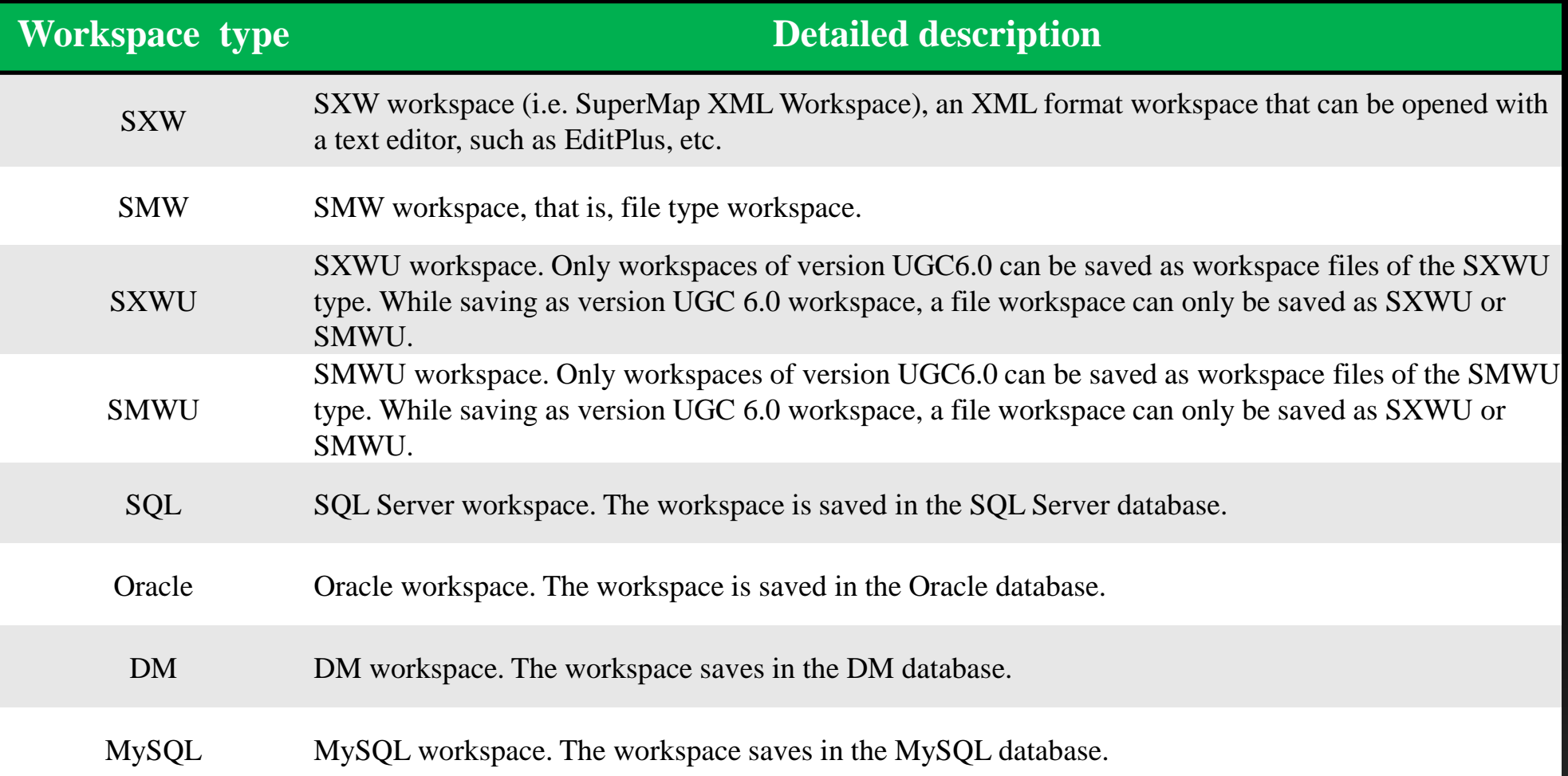

#### **Main Objects of Workspace**

**Structure Diagram of Main Objects of Workspace**

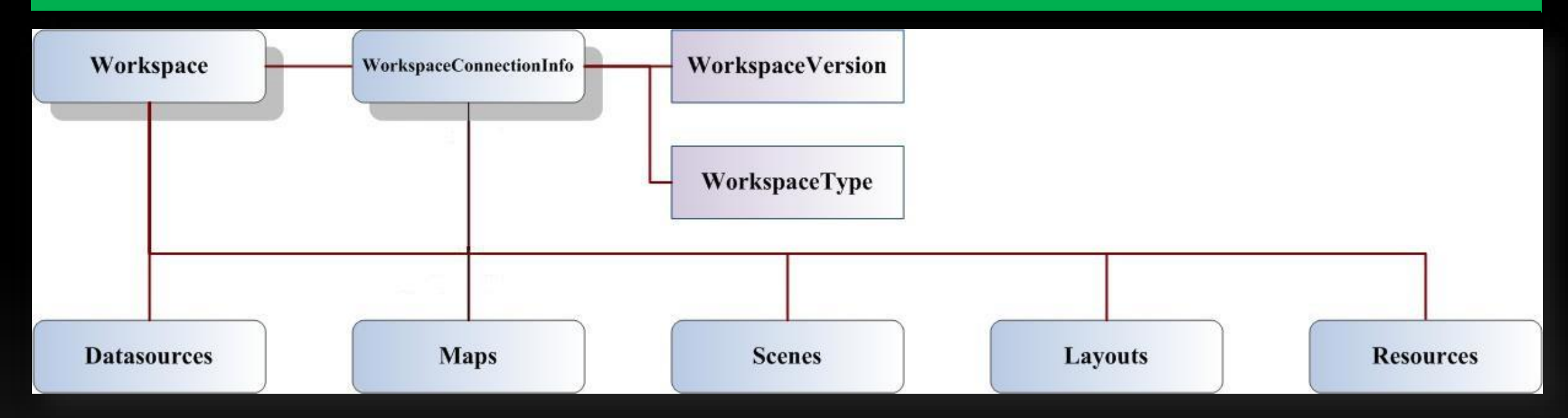

#### **Use of Workspace**

#### • Get the corresponding data, including data sources, maps, layouts, etc.

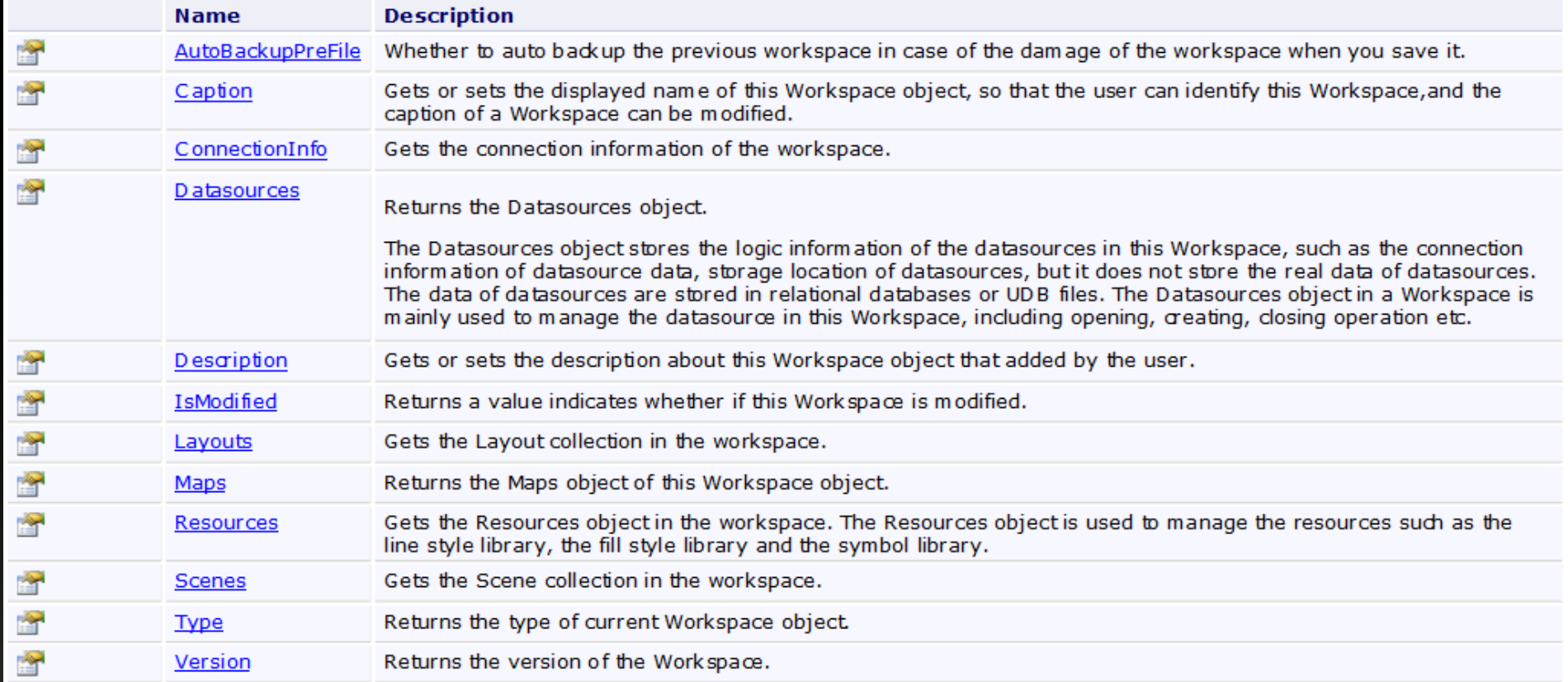

#### **Use of Workspace**

• The basic operation of the workspace, including opening, saving, deleting, closing the workspace, etc.

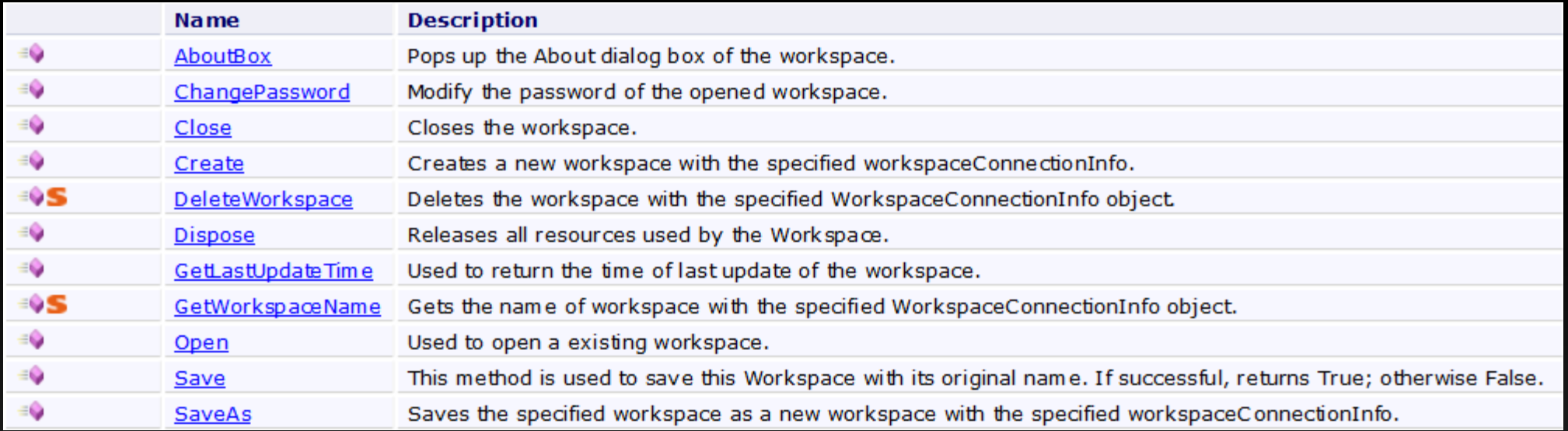

#### **Code Samples for Workspace**

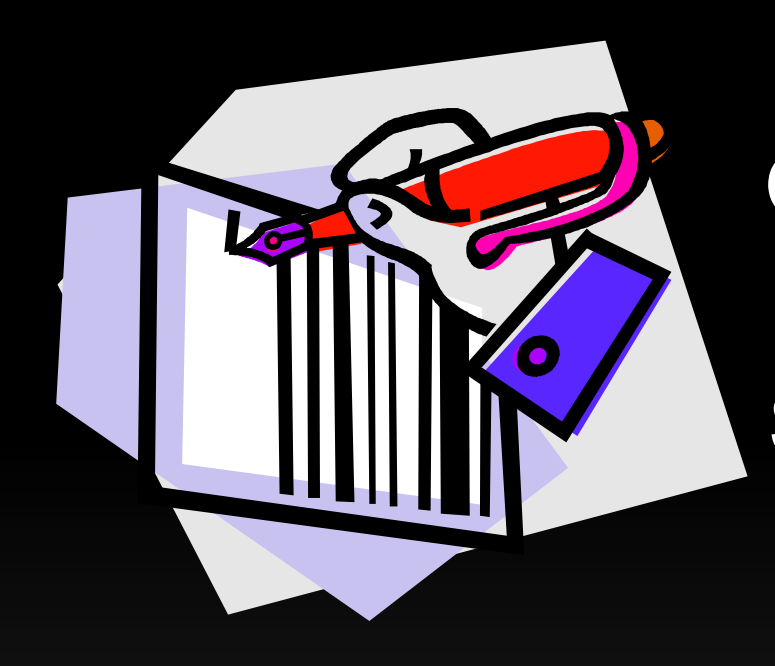

#### **Open Workspace**

**Save Workspace**

#### **Open Workspace**

- Main interfaces
	- Workspace.Open(WorkspaceConnectionInfo)
	- WorkspaceConnectionInfo

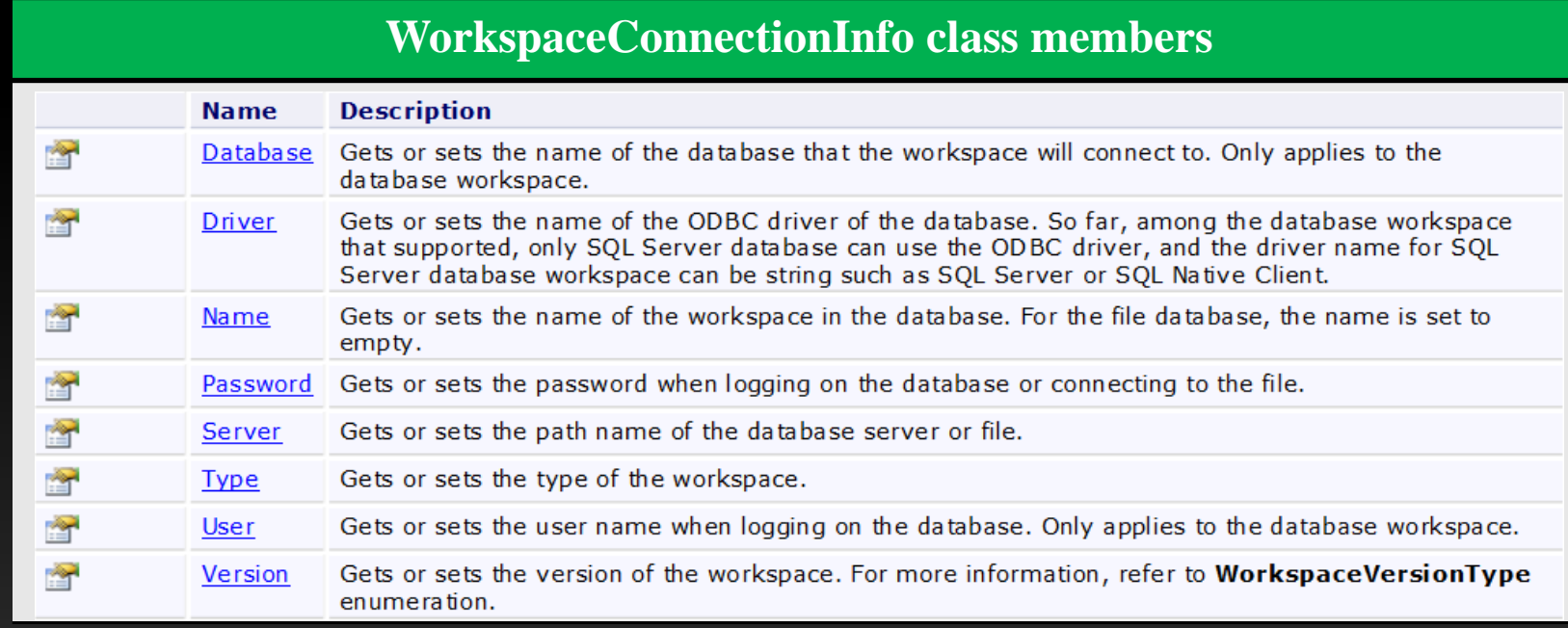

### **Open Workspace**

- Implement ideas and steps
	- **Step1**:**Construct WorkspaceConnectionInfo class**
	- **Step2: Set properties of the WorkspaceConnectionInfo class**

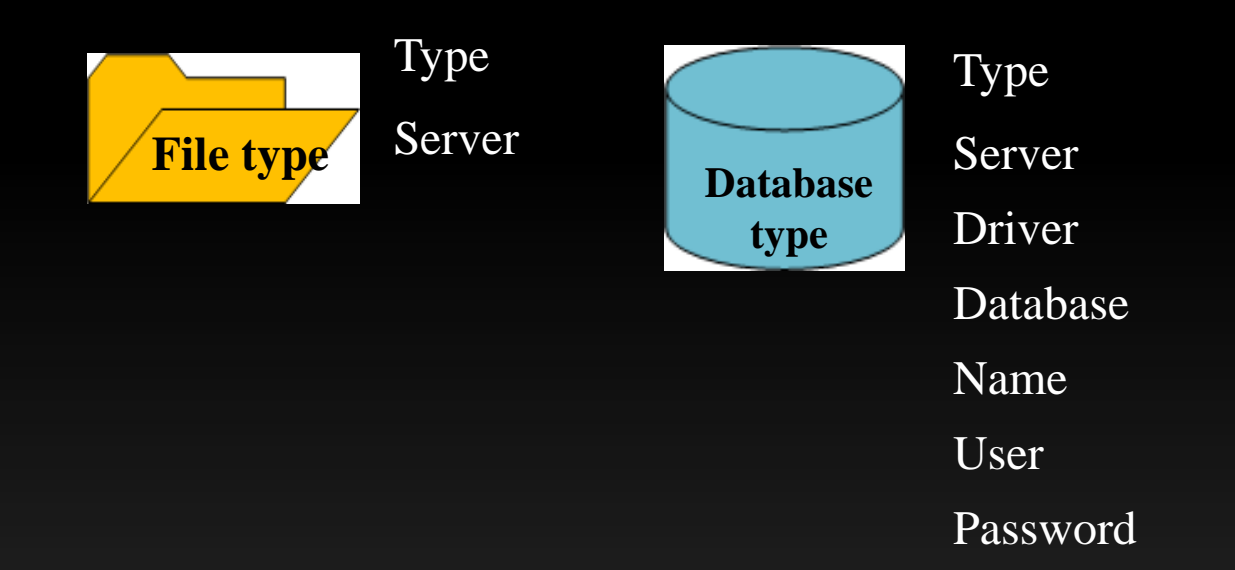

#### **Step3**:**Workspace.Open(WorkspaceConnectionInfo)**

#### **Save Workspace**

- Main interfaces
	- Workspace. Save()
	- Workspace. SaveAs(WorkspaceConnectionInfo)
	- WorkspaceConnectionInfo

#### **WorkspaceConnectionInfo**类成员

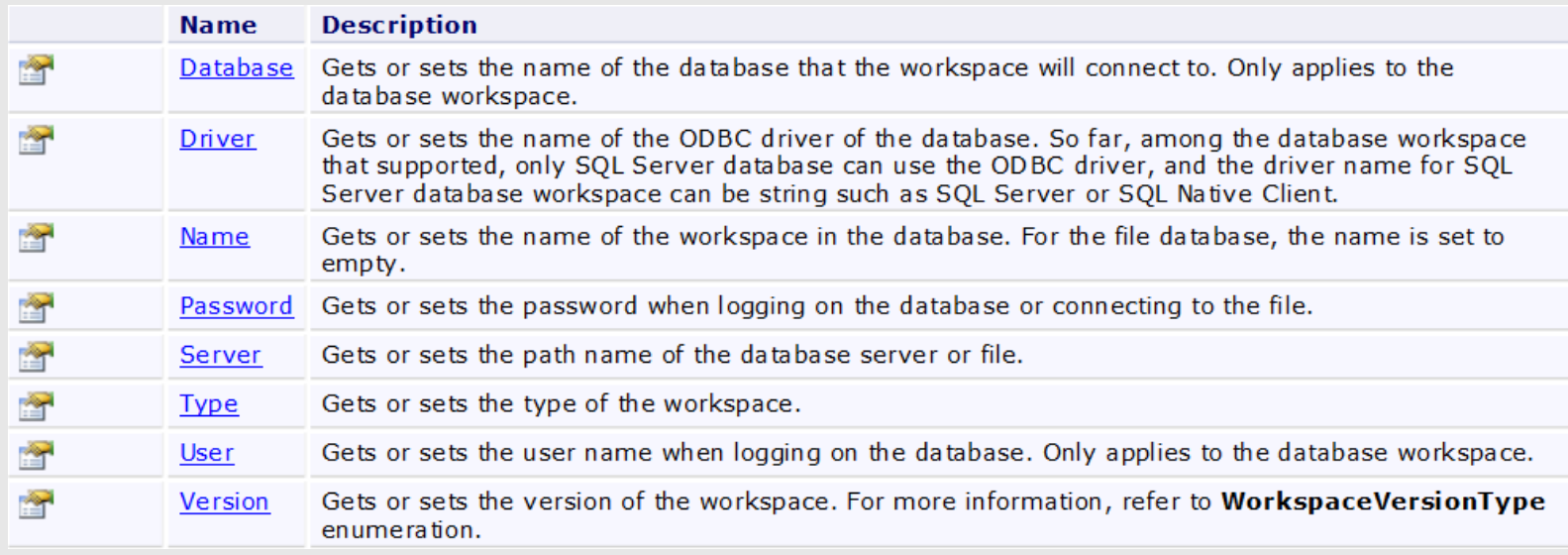

#### **Save Workspace**

- Implement ideas and steps
	- **Step1**:**Construct WorkspaceConnectionInfo class**
	- **Step2: Set properties of the WorkspaceConnectionInfo class**

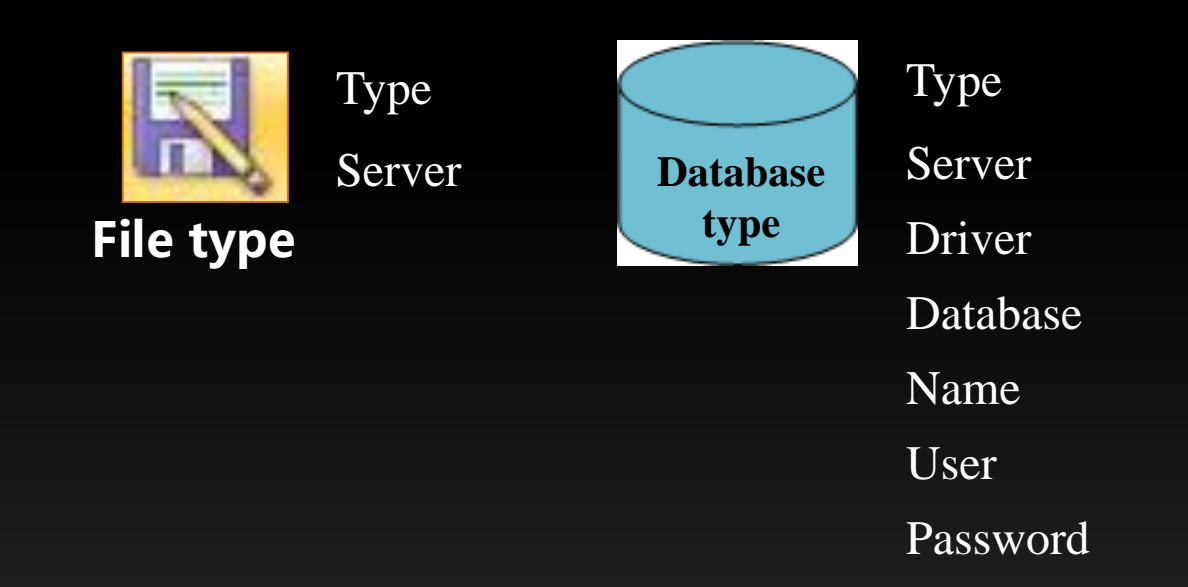

**Step3: Call Workspace.SaveAs(WorkspaceConnectionInfo)**

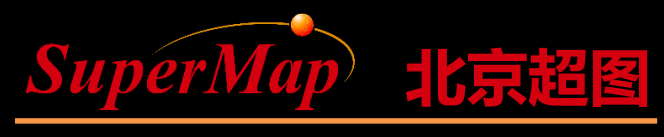

Super Map Software Co., Ltd.

# Thanks!

**P16**